### University of Mississippi

### [eGrove](https://egrove.olemiss.edu/)

[Guides, Handbooks and Manuals](https://egrove.olemiss.edu/aicpa_guides) American Institute of Certified Public<br>Accountants (AICDA) Uistariaal Cellection [Accountants \(AICPA\) Historical Collection](https://egrove.olemiss.edu/aicpa_pubs) 

1993

### Memory management

American Institute of Certified Public Accountants. Information Technology Division

Follow this and additional works at: [https://egrove.olemiss.edu/aicpa\\_guides](https://egrove.olemiss.edu/aicpa_guides?utm_source=egrove.olemiss.edu%2Faicpa_guides%2F486&utm_medium=PDF&utm_campaign=PDFCoverPages) Part of the [Accounting Commons](http://network.bepress.com/hgg/discipline/625?utm_source=egrove.olemiss.edu%2Faicpa_guides%2F486&utm_medium=PDF&utm_campaign=PDFCoverPages), and the [Taxation Commons](http://network.bepress.com/hgg/discipline/643?utm_source=egrove.olemiss.edu%2Faicpa_guides%2F486&utm_medium=PDF&utm_campaign=PDFCoverPages)

### Recommended Citation

American Institute of Certified Public Accountants. Information Technology Division, "Memory management" (1993). Guides, Handbooks and Manuals. 486. [https://egrove.olemiss.edu/aicpa\\_guides/486](https://egrove.olemiss.edu/aicpa_guides/486?utm_source=egrove.olemiss.edu%2Faicpa_guides%2F486&utm_medium=PDF&utm_campaign=PDFCoverPages)

This Book is brought to you for free and open access by the American Institute of Certified Public Accountants (AICPA) Historical Collection at eGrove. It has been accepted for inclusion in Guides, Handbooks and Manuals by an authorized administrator of eGrove. For more information, please contact [egrove@olemiss.edu.](mailto:egrove@olemiss.edu)

*INFORMATION TECHNOLOGY DIVISION*

### **ULGEOR UGUCU GUGUGU**

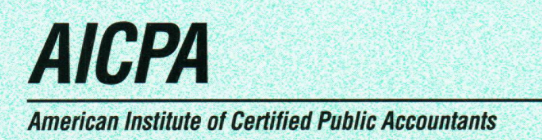

*B U L L E T I NT E C H N O L O G Y*  $\overline{G}$  $\bullet$ N H  $\overline{\mathbf{C}}$ 

### *Notice to Readers*

This technology bulletin is the first in a series of bulletins that provide accountants with information about <sup>a</sup> particular technology. These bulletins are issued by the AICPA Information Technology Division for the benefit of Information Technology Section Members. This bulletin does not establish standards or preferred practice; it represents the opinion of the author and does not necessarily reflect the policies of the AICPA or the Information Technology Division.

The Information Technology Division expresses its appreciation to the author of this technology bulletin, Liz <sup>O</sup>'Dell. She is employed by Crowe, Chizek and Company in South Bend, Indiana, as <sup>a</sup> manager of firmwide microcomputer operations, supporting both hardware and software applications. Liz is an Indiana University graduate with an associate'<sup>s</sup> degree in computer information systems and <sup>a</sup> bachelor'<sup>s</sup> degree in business management.

Various members of the 1992-1993 AICPA Information Technology Executive Committee were involved in the preparation of this technology bulletin. The members of the committee are listed below:

Michael W. Harnish, *Chairman* Steven W. Bare L. Gary Boomer Terry L. Campbell David J. Duray Philip H. Friedlander Donald W. Hunt James C. Kinard

Christopher J. Leach Robert R. Moeller Amy Chen Pierce William L. Reeb Philip J. Scissors Larry J. Wolfe Robert C. Wynne

Richard D. Walker, *Director Information Technology Division*

Nancy A. Cohen, *Technical Manager Information Technology Membership Section* *INFORMATION TECHNOLOGY DIVISION*

## *Memory Management*

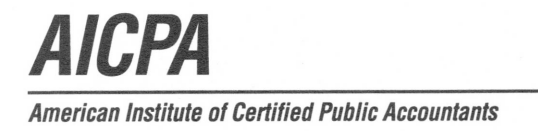

*B U L L E T I NT E C H N O L O G Y* N 0 1 0 N Li T

Copyright © 1993 by American Institute of Certified Public Accountants, Inc., New York, NY 10036-8775

All rights reserved. Requests for permission to make copies of any part of this work should be mailed to Permissions Department, AICPA, Harborside Financial Center, <sup>201</sup> Plaza Three, Jersey City, NJ 07311-3881.

<sup>1234567890</sup> IT <sup>99876543</sup>

### **Library of Congress Cataloging-in-Publication Data**

Memory management / Information Technology Division, ary of Congress Catal<br>hory management / I<sub>p.</sub><br>ISBN 0-87051-143-2<br>*A* 1. Memory management (Computer science) I. American Institute 1. Memory management (Computer science) I. American Institution Certified Public Accountants. Information Technology Division.<br>2476.9.M45M46 1993 93-39671<br>004 5'3-dc20 CIE  $0.5'3 - 4c20$  CIP

### *Table of Contents*

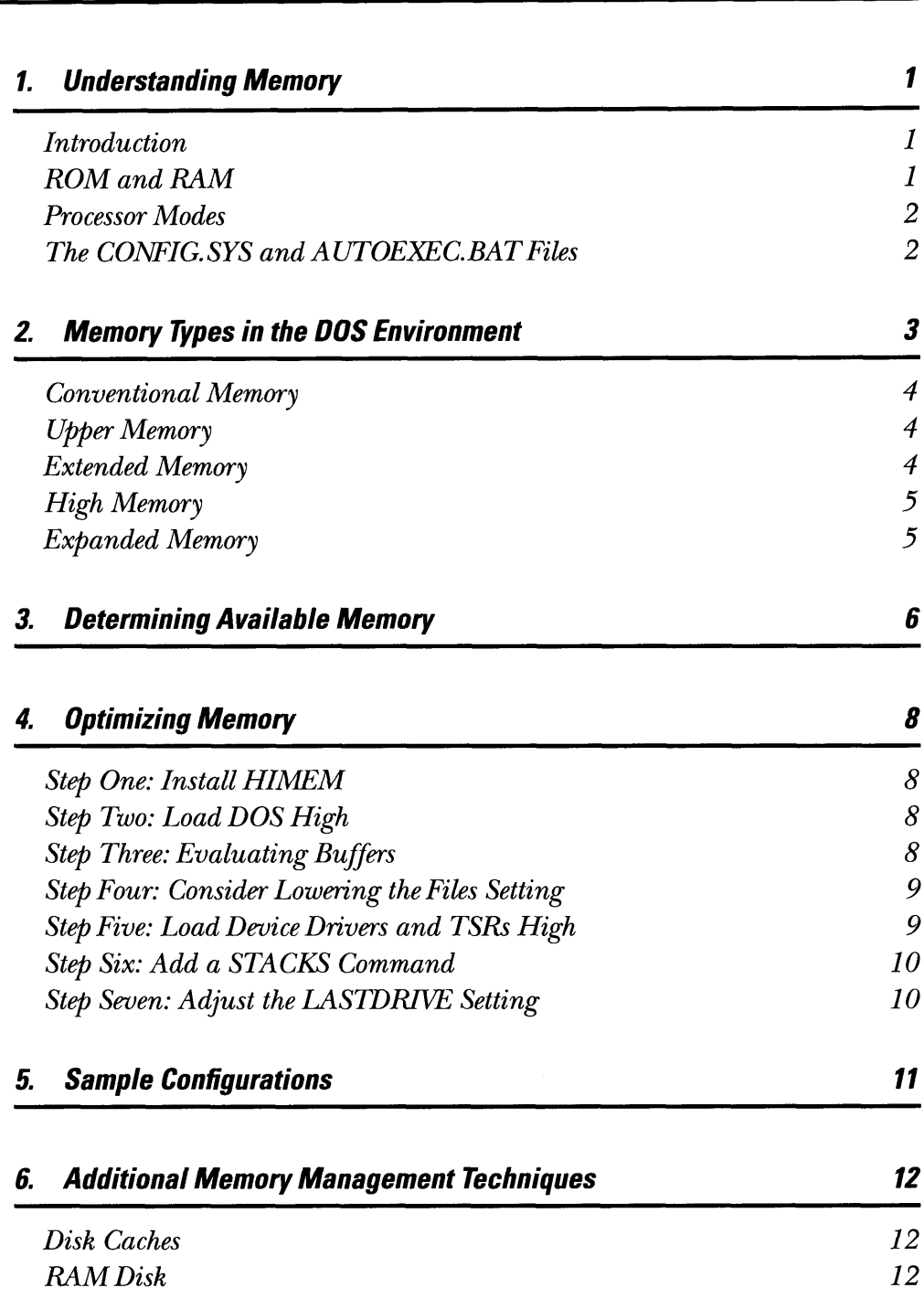

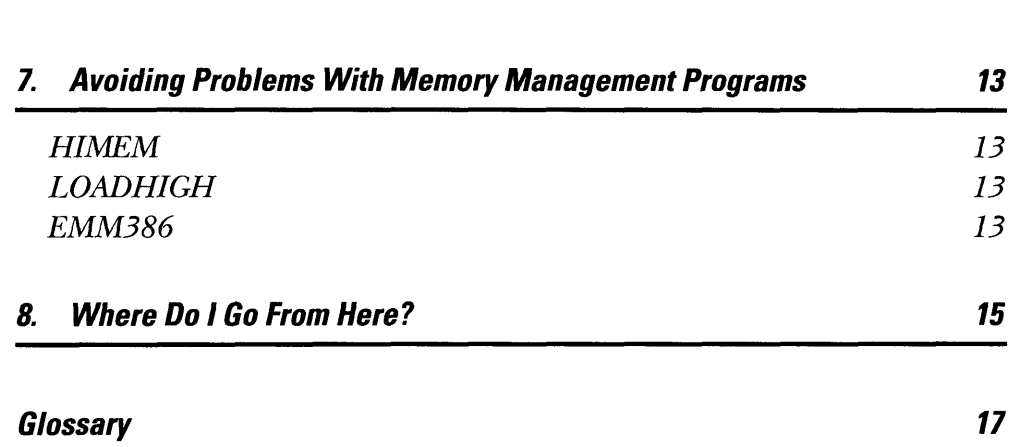

### *Chapter* 1. *Understanding Memory*

**Introduction** Today, manufacturers are cramming more tiny transistors on each silicon wafer, making memory an inexpensive commodity — and just in time, for applications are demanding more and more memory, forcing the average PC user to become more knowledgeable about computer memory and how to optimize it. It is becoming <sup>a</sup> major challenge to take full advantage of the computer'<sup>s</sup> resources while balancing speed and maintaining reliability.

> Running out of memory is becoming <sup>a</sup> common experience. The more complicated the task, the more memory is required. Applications such as graphic interfaces, graphics and presentation programs, and databases require <sup>a</sup> great deal of memory to operate. At the same time, personal computers are driving an increasing array of peripherals, such as CD-ROM readers, and loading drivers necessary for networking and pointing devices. Additional memory is required for loading memory-resident programs (TSRs) such as virus protection programs.

> Memory management consists of <sup>a</sup> series of utilities and techniques that help squeeze the greatest use out of the memory available. One analogy for memory management is a company that is running out of office space. Instead of purchasing a larger office, the company can reassign and rearrange, making better use of the current space. For example, it could redesign the storage area on the second floor and move some of the staff into that area, which would give the first floor occupants the necessary space for better performance.

> Memory management used to be the sole responsibility of system and network managers. Not any more. The first IBM personal computer possessed only 16K of memory. It would not be unusual nowadays to find 16Mb — <sup>1000</sup> times as much — in the computer sitting on your desk. But with this power comes complexity and the need for average users to understand and learn about memory. Unfortunately, it is difficult to understand memory management without basic knowledge of the various aspects of memory. With this in mind, let'<sup>s</sup> first examine the difference between ROM and RAM, the existing processor modes, and define two very important files, the CONFIG.SYS and AUTOEXEC.BAT.

**ROM** and **RAM** Actually, we are starting with the tough stuff — stay with me, it gets much easier. There are two physical types of memory found in <sup>a</sup> computer, ROM and RAM. ROM (*read-only memory)* stores information from the manufacturer. It consists of permanent instructions, such as the BIOS routines, that cannot be overwritten. Some adapter cards also contain ROM modules that supplement the system ROM routines.

> New innovations in the desktop PC industry have given rise to nonpermanent kinds of ROM where BIOS can be updated without replacing the memory chip. Examples of these are EPROM (*erasable programmable read-only memory),* EEPROM (*electrically erasable programmable read-only memory),* and flash memory. One hears these variations of ROM being discussed, but they remain fundamentally inaccessible areas of memory.

RAM (*random-access memory)* is memory used to store data and program information. It can be read from and written to. The most common type, DRAM *{dynamic RAM),* consists of millions of capacitors that represent the binary <sup>0</sup><sup>s</sup> and <sup>1</sup>s. DRAM must be refreshed periodically for the cells to hold their charge. A penalty in performance is paid while the cells are being recharged, but DRAM is used by most manufacturers to build affordable PCs. This is the physical type of memory that can be optimized through memory management.

There are <sup>a</sup> number of other types of RAM. SRAM (*static RAM)* does not require recharging and is approximately four times faster than DRAM. The cost of SRAM prohibits its use as the standard RAM in most PCs, but is being used for RAM caching in <sup>386</sup> and <sup>486</sup> computers. Another special type of RAM used to improve <sup>a</sup> PC'<sup>s</sup> performance is VRAM (*video RAM).* VRAM is dual-ported and allows two sources to access it at the same time. While the microprocessor writes to VRAM, the video display circuitry can read VRAM and produce a character on the screen. Most new computers will offer both SRAM and VRAM.

**Processor Modes** Three processor modes exist for personal computers: real, protected, and virtual. Each processor mode consists of <sup>a</sup> different set of processing instructions. An application must be able to read the set of instructions offered by that processor mode or it is not compatible with that mode. The processor mode is also dependent on the processor type. An 8086/8088 processor recognizes only real mode. The DOS operating system and most DOS applications are written for real mode.

> The <sup>80286</sup> processor can operate in both real mode and protected mode. The first megabyte of memory is accessed in real mode and the remaining memory can be accessed in protected mode with the help of popular utilities.

> The <sup>80386</sup> and <sup>80486</sup> processors add the capability of virtual mode. Virtual mode allows the system to address memory in the upper regions as if it were real mode. This allows DOS applications to access up to 4Gb of memory  $(1Gb = 1024 Mb)$ .

### *The CONFIG.SYS and AUTOEXEC.BAT Files*

The two most important system files that you have control over are the CONFIG.SYS and AUTOEXEC.BAT. You will read here how these play <sup>a</sup> central role in optimizing your system. When you boot your computer, DOS looks at the two hidden system BIOS files and the <COMMAND.COM> file. Then DOS analyzes your CONFIG.SYS file. Like the <COMMAND.COM>, the CONFIG.SYS must be in your root directory. The primary purpose of the config file is to load device drivers and reserve space in the system'<sup>s</sup> memory for information processing. Since DOS accesses this file only when you start your computer, changes to this file will not take place until you reboot. Most of the commands in your CONFIG.SYS file cannot be typed at a DOS prompt.

DOS allows you to define <sup>a</sup> start-up procedure by means of the AUTOEXEC.BAT file. Any of the commands in the autoexec file can be entered at the DOS prompt and you can reexecute the AUTOEXEC.BAT by entering autoexec. The autoexec file is <sup>a</sup> batch file, but special in the fact that DOS runs this batch file automatically each time the computer is booted. You might include programs such as the date, time, path, menu, and TSRs in your AUTOEXEC.BAT. TSRs are *terminate-and-stay-resident programs —* meaning they are always loaded in memory.

# <span id="page-9-0"></span>*Chapter 2. Memory Types in the DOS Environment*

There are five main types of memory in the DOS environment: conventional, upper, extended, high, and expanded. The first four types differ mainly in the address location or specific range of the memory spectrum that they occupy. Expanded memory, however, lies outside the normal addressable space and must be accessed with a software memory manager. The delicate balance among these five types of memory can be achieved only if you understand what it is you are trying to utilize.

The schematic drawings presented below may be useful in conceptualizing the different types of memory. You can refer to these drawings as we discuss address locations.

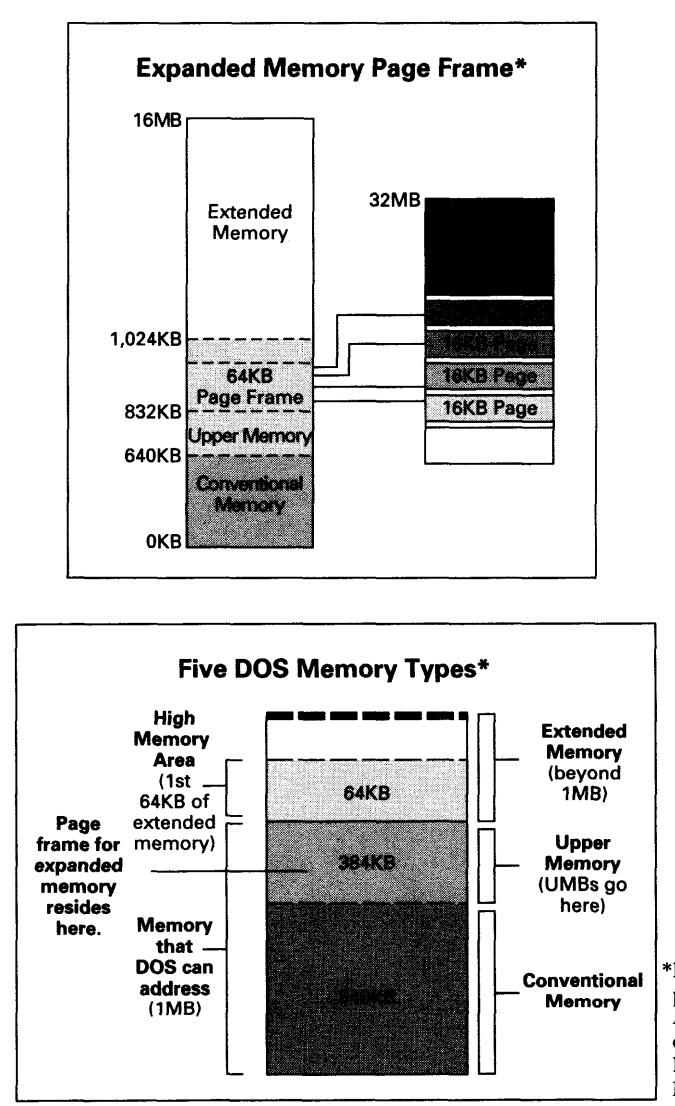

\*Reprinted with permission from *PC Novice* (premiere edition, issue no. P3), Peed Corp., Lincoln, NB 68521.

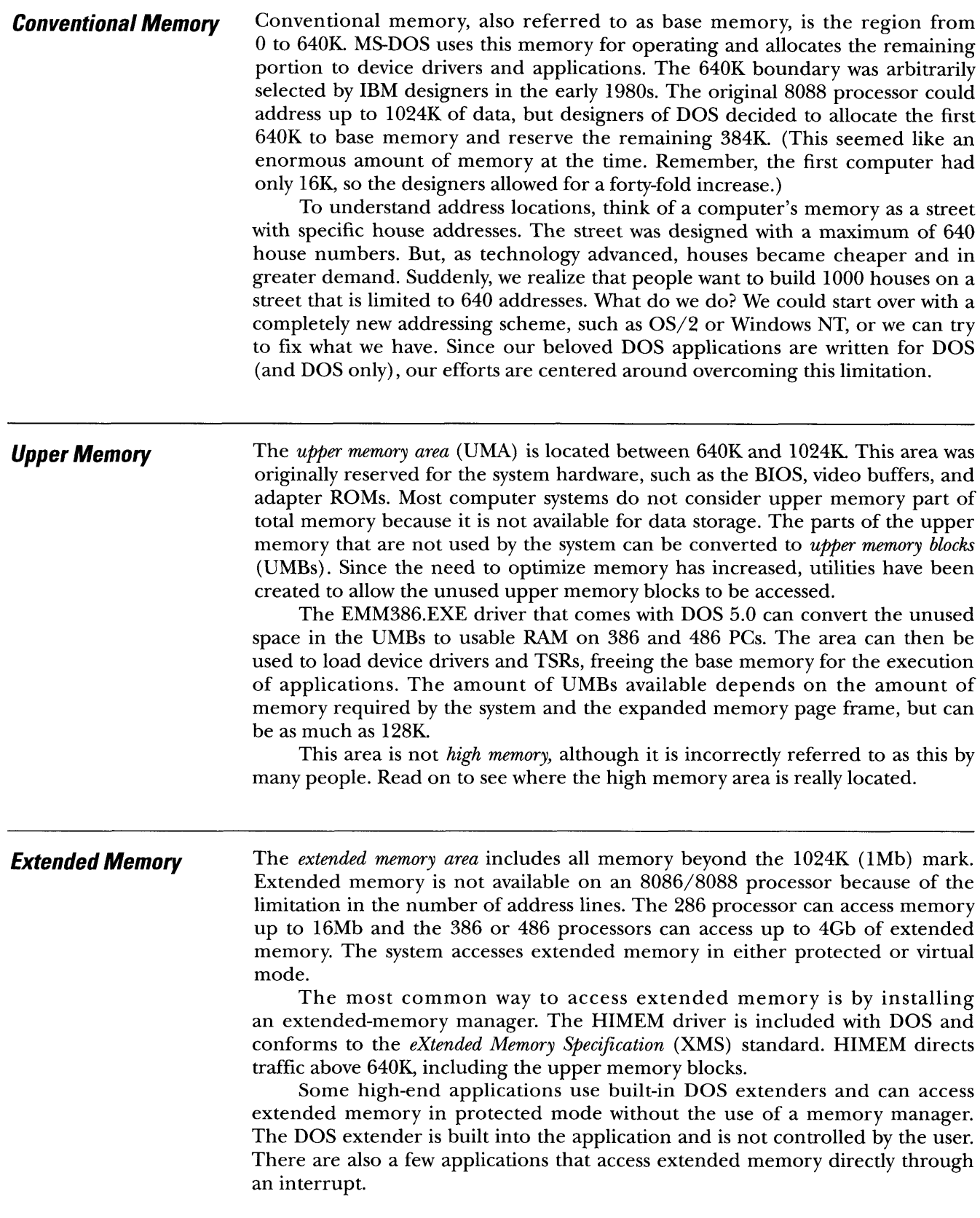

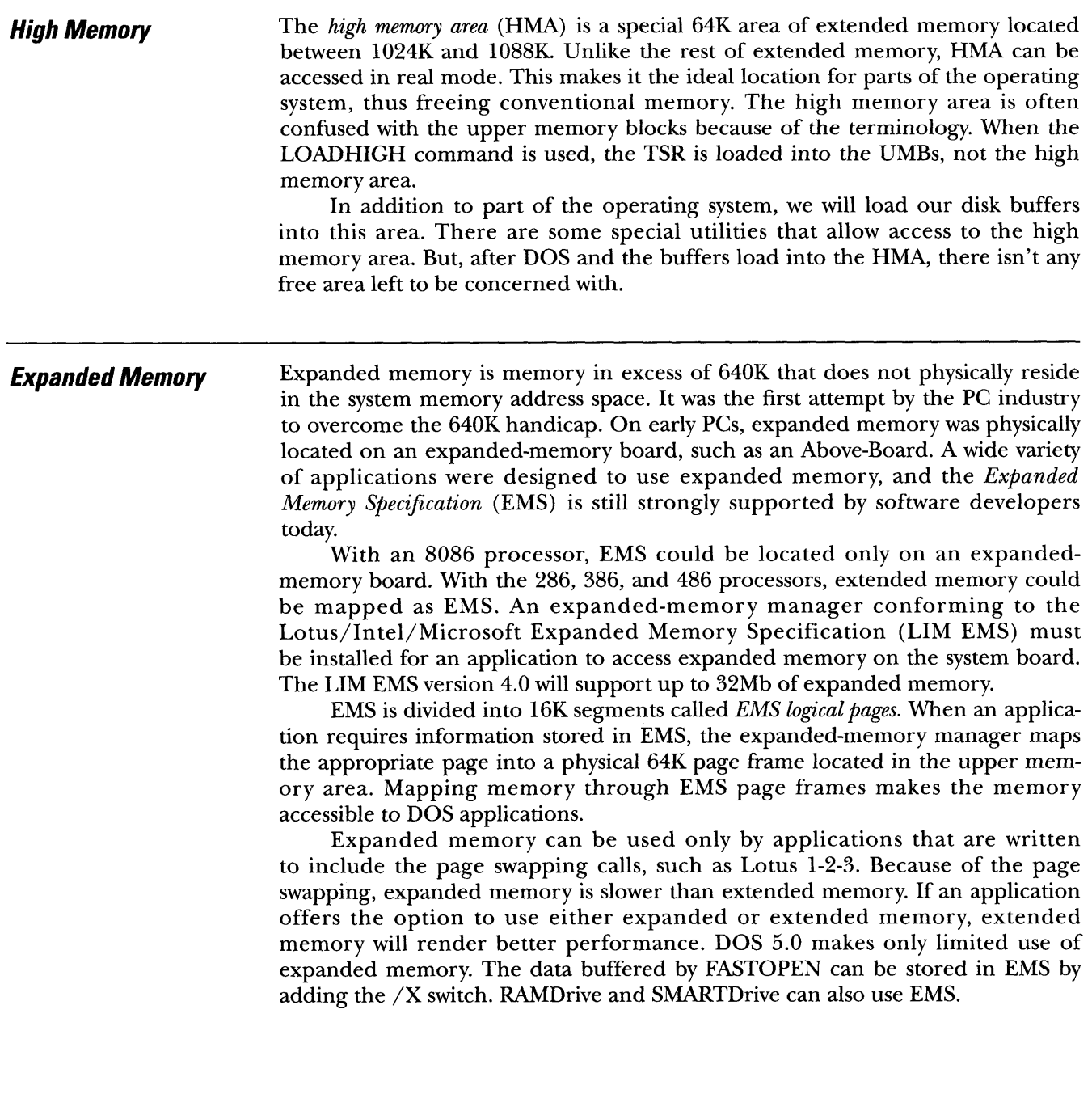

The DOS MEM command will report your current memory statistics and help determine the effects that changes to the CONFIG.SYS and AUTOEXEC.BAT files will have on optimizing memory. The MEM command is available using DOS versions 4.x and 5.x. With earlier versions of DOS, the CHKDSK command can be used to report available conventional memory only.

You can gain more detailed information about memory by typing MEM/C at the DOS prompt. (Add the pipe command MORE if the display scrolls past one screen: MEM/C : MORE.) <sup>A</sup> sample printout appears on page 7. The listing is broken into three sections. The first section shows the status of conventional memory. Each program or device drive loaded in conventional memory is listed with its corresponding size. Unused areas will be listed as "free" and the total of free areas will be displayed. Conventional memory is where most DOS applications run. The "free" conventional will need to be at <sup>a</sup> minimum for the application to load and at a maximum for the greatest performance.

The second section details how the upper memory blocks are being used. The total 384K of the upper memory region is not converted to upper memory blocks and the area occupied by "system" is hardware-dependent. The maximum you have to work with is 128K. Your objective is to load as much as possible into this area — without any conflicts. In our example, four device drivers have been loaded into the UMBs, leaving only 1248 bytes free.

The last section is <sup>a</sup> summary of each type of memory. The "largest executable program size" is the memory that is available for running your DOS applications. This number will correspond closely to the free conventional memory. If you have an expanded-memory manager loaded, the total and free EMS memory will be listed next.

The last four lines will contain the status of extended memory. The first line reports the total bytes of contiguous extended memory. The second line reports the bytes available, but don'<sup>t</sup> be alarmed if this is 0. If you are running the HIMEM driver in your CONFIG.SYS, HIMEM is controlling the extended memory and the amount that is available is listed in the third line as "available XMS memory." The last line will show if you have MS-DOS loaded into the high memory area.

The MEM/P command will produce <sup>a</sup> more detailed map of conventional memory, but the address locations and program sizes are in hexadecimals, making the listing harder to decipher by the average user.

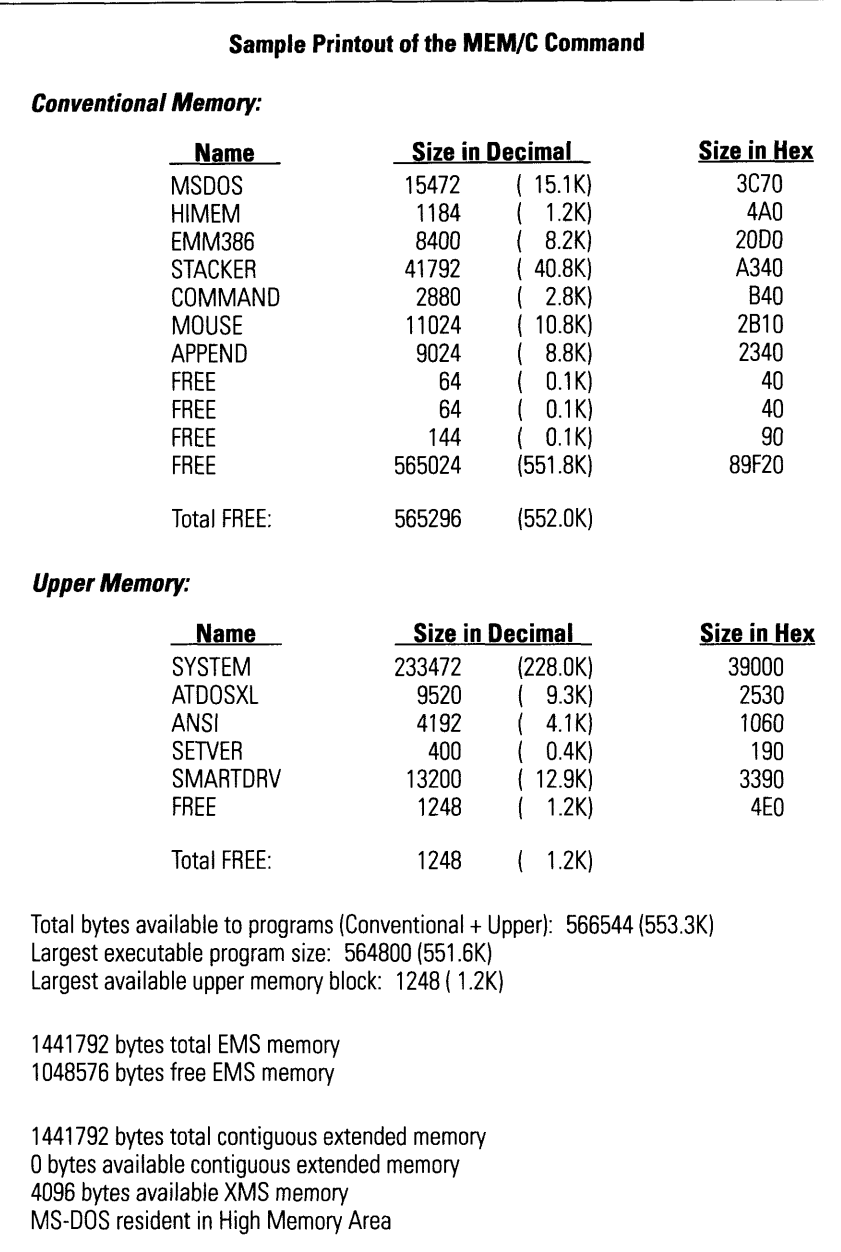

### *Chapter* 4. *Optimizing Memory*

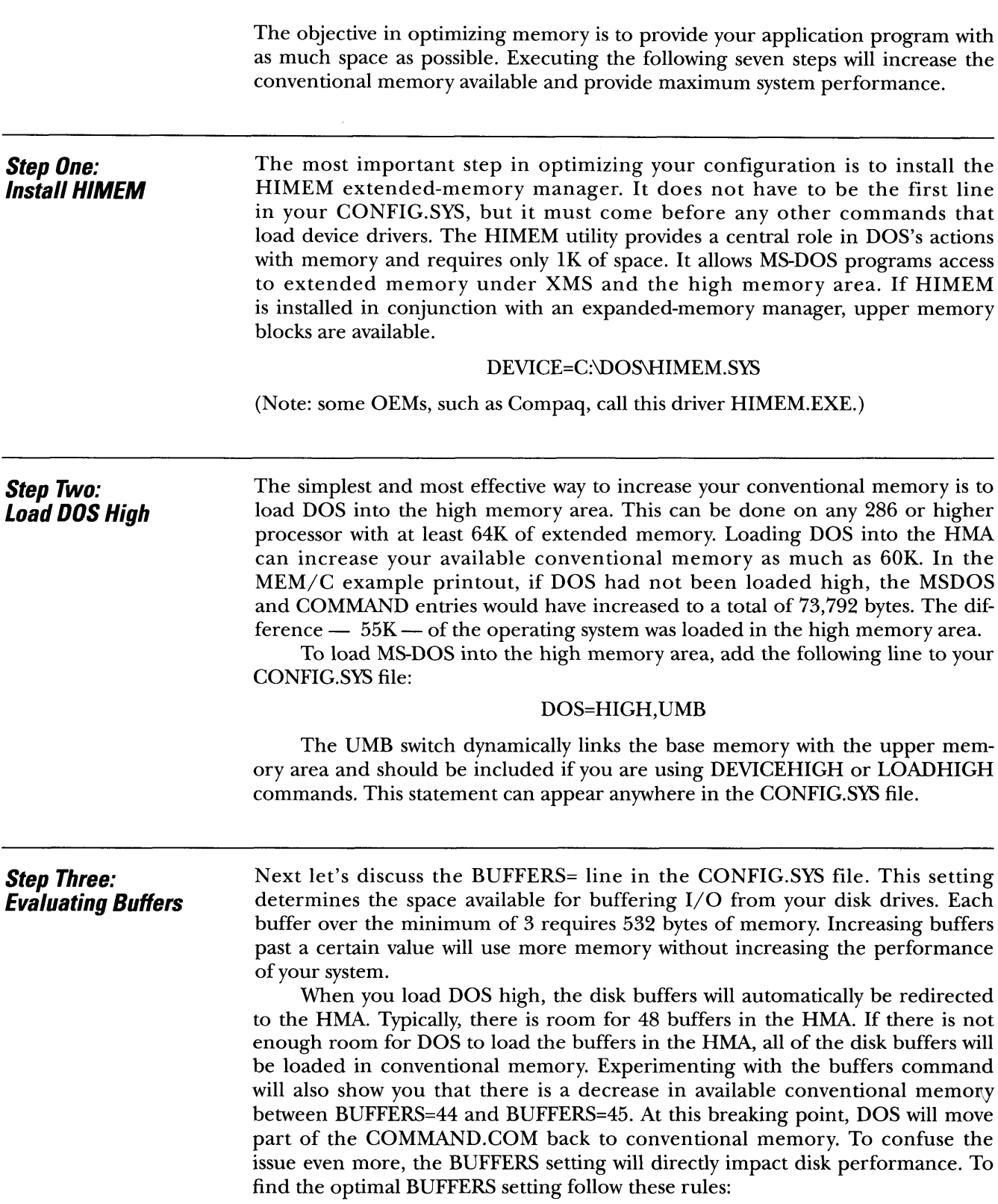

- Restrict BUFFERS to 44 or less when DOS is loaded in HMA.
- If you do not use <sup>a</sup> disk cache, set your buffers according to your hard disk size —

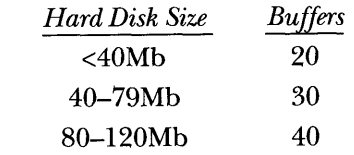

 If you use a caching program, such as SMARTDrive, use a BUFFERS setting from <sup>10</sup> to 20.

*Step Four: Consider Lowering the Files Setting* The FILES= statement is the next most common configuration statement that reduces the amount of conventional memory by <sup>59</sup> bytes for each file. The FILES setting determines the size of the system file table used to store information about open files. Even though the FILES statement is usually blocked with the BUFFERS statement, the directives have nothing in common. The FILES directive cannot be loaded high without <sup>a</sup> third-party utility, such as UMBFILES. To maximize available memory, the FILES should be kept at the minimum necessary to run your applications. However, reducing the FILES= statement to <sup>a</sup> number that is too low can cause an application to crash without warning.

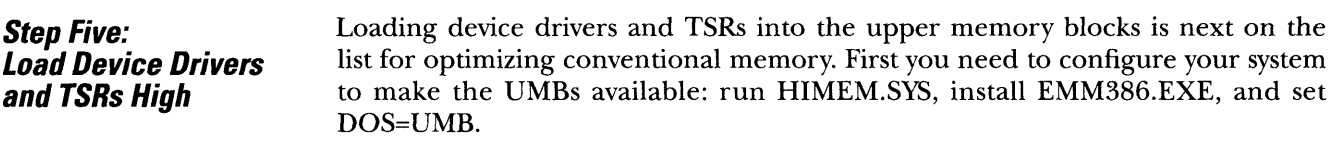

The HIMEM utility is required to ensure that one program does not use the area already occupied by another program. The EMM386 driver converts the empty areas between 640K and 1Mb to UMBs and the UMB directive adds the upper memory blocks to DOS'<sup>s</sup> list of system resources. The entries in <sup>a</sup> typical CONFIG.SYS would look like this:

### DEVICE=C:\DOS\HIMEM.SYS

### DEVICE=C:\DOS\EMM386.EXE NOEMS

### DOS=HIGH,UMB

After adding these commands to your CONFIG.SYS, the MEM/C command will report the amount of available upper memory blocks.

The DEVICEHIGH command is provided with DOS to load device drivers into the UMBs and can be used only within your CONFIG.SYS file. The DEVICEHIGH and DEVICE commands have the same syntax and are interchangeable as long as there are free UMBs. The DEVICEHIGH command should always follow and cannot be used with the HIMEM and EMM386 drivers. Any other DOS device driver can be load into the UMBs. There are some non-DOS drivers that are not UMB compatible.

If there is insufficient memory to load <sup>a</sup> driver into the UMBs, DOS will load the driver into conventional memory. DOS determines the memory needed for the device driver by examining the disk space used by the driver. However, <sup>a</sup> close look at our memory printout will show that the driver may actually take less

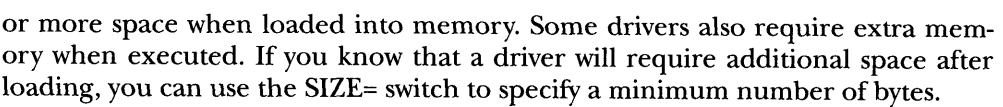

The LOADHIGH command can be used in the AUTOEXEC.BAT file to load TSR programs into the upper memory blocks. The order in which the TSRs are loaded is important. As <sup>a</sup> rule, LOADHIGH will load <sup>a</sup> TSR in the largest available UMB space. It then follows that your largest TSR should be loaded first, if possible. Some programs, such as those used for networking, must be loaded in a predefined order.

Loading TSRs into the UMBs is somewhat of a trial-and-error procedure. As with the device drivers, some TSRs require more space at execution time than when they were loaded, and others simply are not UMB compatible. All of the TSRs shipped with DOS can be loaded high.

*Step Six: Add a STACKS Command* <sup>A</sup> small amount of memory can be regained by adding <sup>a</sup> STACKS command to reduce the memory area used to handle hardware interrupts. The default for 8088/8086 based computers is STACKS=0,0. The default for all other computers is STACKS=9,128. You can conserve <sup>1</sup>K of memory by setting the stacks to zero on all but <sup>a</sup> few systems. If your PC crashes with an error message of "Internal stack overflow," you will know that your PC requires the overflow buffering. *Step Seven: Adjust the LASTDRIVE Setting* Each logical drive letter uses <sup>88</sup> bytes. By setting the LASTDRIVE equal to the minimum number of drive letters required, you can save memory. DOS will automatically set aside five logical drives. If your system does not use drive "E," for example, then you can save 88 bytes by adding this statement to your config file: LASTDRIVE=D Watch out for some applications that set the LASTDRIVE equal to <sup>Z</sup> even though twenty-six drive letters are not required.

> These seven steps do not exhaust the possibilities for optimizing your computer'<sup>s</sup> memory. They are, however, the most common and most effective, both in terms of the memory gained and the amount of effort required by the user to implement them.

# *Chapter* **5. Sample Configurations**<br>*After all this discussion, maybe some sample con*

<span id="page-17-0"></span>After all this discussion, maybe some sample configuration files will be helpful. If you have <sup>a</sup> 386- or 486-based computer system with 2Mb of memory and a 40Mb hard drive installed, your CONFIG.SYS might look like this:

DEVICE=C:\DOS\HIMEM.SYS

DEVICE=C:\DOS\EMM386.EXE NOEMS

DOS=HIGH,UMB

SHELL=C:[\DOS\COMMAND.COM](Cz/DOS/COMMAND.COM) C:\DOS /P /E:512

FILES=40

BUFFERS=20

STACKS=0,0

LASTDRIVE=D

If we increase our 386 or 486 system to 4Mb of memory and install a 120Mb hard drive, the configuration might be set up like this:

### DEVICE=C:\DOS\HIMEM.SYS DEVICE=C:\DOS\EMM386.EXE RAM 1024 FRAME=E000 DOS=HIGH,UMB DEVICEHIGH=C:\DOS\SMARTDRV.SYS 1024 SHELL=[C:\DOS\COMMAND.COM](file://C:/DOS/COMMAND.COM) C:\DOS /P /E:512 FILES=40 BUFFERS=10 (Using Smartdrv) STACKS=0,0

## *Chapter 6. Additional Memory Management Techniques*

**Disk Caches** A disk cache can be one of the best ways to make use of the extra memory in your PC by speeding up the operations of your hard drive. Requested data is buffered in RAM and can be accessed in a matter of nanoseconds rather than the milliseconds it takes to read from a hard disk. Caching can improve hard disk performance tenfold plus reduce wear on the disk.

> SMARTDrive is shipped with DOS 5 or Windows and can be used to create a cache in either expanded or extended memory. Extended memory is recommended. The cache size should be set as large as possible but within the range of 256K to 2048K. <sup>A</sup> cache larger than 2048K will not improve performance significantly. By loading the SMARTDrive driver high, you can reserve 15K-20K in conventional memory.

### DEVICEHIGH=C:\DOS\SMARTDRV.SYS <sup>1024</sup>

Smartdrive 4.0, when shipped with Windows 3.1, has <sup>a</sup> feature called *double buffering* that should be enabled if the hard disk controller performs bus mastering (accessing memory directl<sup>y</sup> without using the standard DMA channels).

Some other popular disk caching programs, such as Multisoft'<sup>s</sup> Super PC-Kwik Disk Accelerator, will also cache floppy disk data.

**RAM** Disk **A** A RAM drive is very similar to a physical drive, except it is created in memory. The data stored in the RAM drive will be lost each time the computer is turned off. A RAM drive will improve performance while running disk-intensive programs, but the SMARTDrive disk caching program will increase speed more than <sup>a</sup> RAM drive. Therefore, it is suggested that you set up <sup>a</sup> RAM drive only if you have additional memory after setting a disk cache.

> DOS <sup>5</sup> comes with <sup>a</sup> RAMDRIVE device driver for creating <sup>a</sup> RAM drive. The driver consumes 1.4K of conventional memory and can be loaded high with the DEVICEHIGH command:

### DEVICEHIGH=C:\DOS\RAMDRIVE.SYS 1024 /e

The RAM drive can be created in conventional, extended  $($ /e $)$ , or expanded memory  $(\alpha)$  and will assume the next available drive letter.

The most common use of <sup>a</sup> RAM drive is to store temporary files. You can use it to set the TEMP environmental variable to direct applications to store their temporary files to the RAM drive. Because of the DOS limitation of files created at the root directory, the TEMP variable should be set to <sup>a</sup> subdirectory. For example, you might include these lines in your AUTOEXEC.BAT:

### MD E:\TEMP

### SET TEMP=E:\TEMP

### *Chapter*

### 7. *Avoiding Problems With Memory Management Programs*

Customizing your computer system'<sup>s</sup> memory is <sup>a</sup> trial-and-error procedure. Not all hardware or software is compatible with <sup>a</sup> standard system configuration. Before adjusting your configuration, save <sup>a</sup> copy of your CONFIG.SYS and AUTOEXEC.BAT files. Then create <sup>a</sup> bootable diskette that can be used if your system locks up.

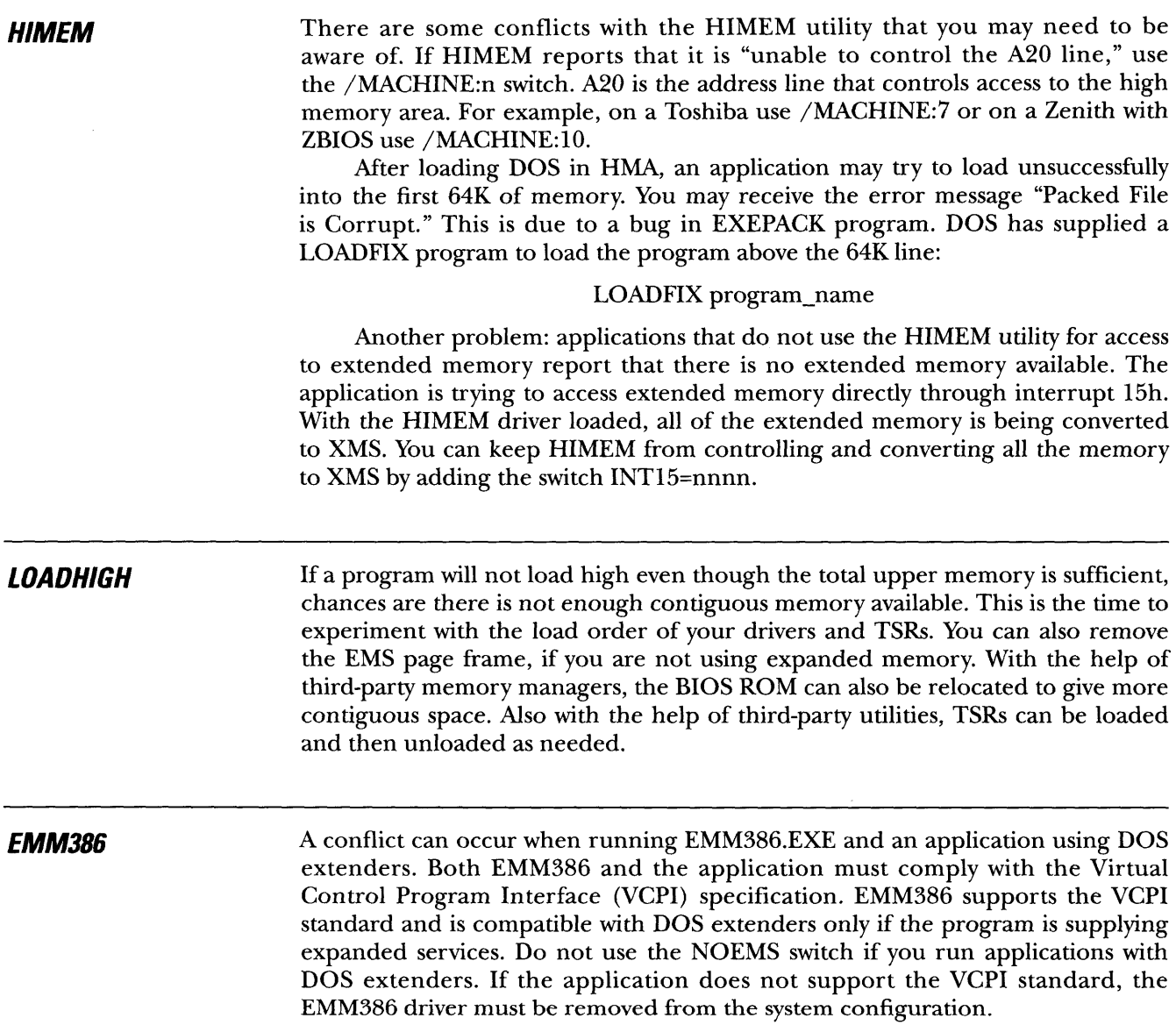

EMM386 will not create UMBs in the E000<sup>h</sup> segment since BIOS ROM could be stored in this area. On most systems (the IBM PS/2 and IBM/VP are two exceptions), this memory segment is free and can be used for the page frame:

### DEVICE=C:\DOS\EMM386.EXE RAM 2048 FRAME=E000

Part of the video segment, <sup>A</sup>000h-B000h, can also be used on CGA, EGA, MDA, or Hercules adapters. <sup>A</sup> VGA adapter is capable of using all this address space, but if you have <sup>a</sup> color monitor you may be able to use B000-B7FF. To include an area as useable RAM add the I<sup>=</sup> switch:

### DEVICE=C:\DOS\EMM386.EXE RAM I=B000-B7FF

EMM386 does not search for memory conflicts. If your PC locks up when loading the EMM386, use the X= switch to exclude the upper memory region, then cut the excluded range in half until you have narrowed down the memory conflict. Some memory managers fail to detect RAM on <sup>a</sup> network adapter. You can use the exclude switch to protect the address range of the network adapter:

### DEVICE=C:\DOS\EMM386.EXE RAM X=D000-DFFF

Some EMM386 switches available are:

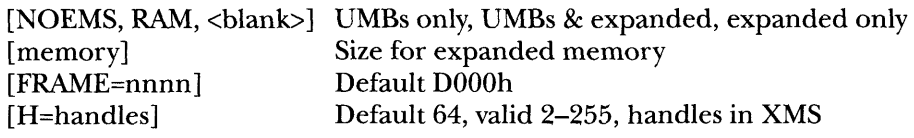

### *Chapter 8. Where Do I Go From Here?*

There are plenty of resources available, if trial-and-error problem diagnostics have failed or you wish to become more knowledgeable of memory management.

*Read.* Read the Read.me files that came with the drivers or software that you are having problems with. Read the manuals. Yes, the manuals! There are also <sup>a</sup> wide variety of memory management books that can turn you into an expert.

*Ask <sup>a</sup> friend or colleague.* If you are <sup>a</sup> beginner in the world of DOS and PCs, friends and co-workers are eager to show off their great knowledge.

*Check the Bulletin Board System (BBS).* Most software and hardware manufacturers now have public bulletin boards with the latest bugs and fixes.

*Call.* Pick up the phone and call the technical support line. Believe me — they have already heard all the dumb questions. The tech line can really be helpful when you have exhausted all your own ideas.

There are very few jobs in the world today that are not affected by the PC. And, there is nothing more frustrating than <sup>a</sup> PC with memory conflicts. <sup>I</sup> hope this bulletin has enlightened you to some of the deep, dark secrets of RAM.

### *Glossary*

### **AUTOEXEC.BAT**

Special DOS batch file that is automatically executed whenever the computer is started or restarted. It must be stored in the root directory. It is used to load terminate-and-stay-resident (TSR) programs that stay in memory and "pop up" whenever you call them. It'<sup>s</sup> also used to start an application, such as <sup>a</sup> menu program that launches a variety of applications, when the computer is turned on.

### **Batch File**

File containing data that is processed or transmitted from beginning to end. File containing instructions that are executed one after the other.

### **Bulletin Board System (BBS)**

Computer system used as an information source and message switching system for a particular interest group. Users dial into the BBS, review and leave messages for other users as well as communicate to other users on the system at the same time. BBSs are used to distribute shareware and may provide access (doors) to other application programs.

### **Buffer**

Reserved segment of memory used to hold data while it is being processed. In <sup>a</sup> program, buffers are created to hold some amount of data from each of the files that will be read or written. <sup>A</sup> buffer may also be a small memory bank used for special purposes.

### **Buffer=**

528-byte areas of RAM reserved for input and output (1-99). Default is usually 15, but this is often set to <sup>20</sup> or 30. The more buffers, the faster the <sup>I</sup>/O.

### **Bus Mastering**

Bus design that allows add-in boards to process independently of the CPU and to be able to access the computer'<sup>s</sup> memory and peripherals on their own.

### **Cache**

Pronounced *cash.* <sup>A</sup> reserved section of memory used to improve performance. <sup>A</sup> disk cache is <sup>a</sup> reserved section of normal memory or additional memory on the disk controller board. When the disk is read, <sup>a</sup> large block of data is copied into the cache. If subsequent requests for data can be satisfied in the cache, <sup>a</sup> slower disk access is not required. If the cache is used for writing, data is queued up in memory and written to the disk in larger blocks. <sup>A</sup> memory cache is <sup>a</sup> high-speed memory bank between memory and the CPU. Blocks of instructions and data are copied into the cache and instruction execution and data updating are performed in the higher-speed memory.

*Note:* Definitions have been excerpted from the *Electronic Computer Glossary* by Alan Freedman with permission of The Computer Language Company Inc., Point Pleasant, PA (215) 297-8082.

### **CHKDSK**

External command that reports free memory and disk space. To display memory and disk status, type:

### chkdsk

Improperly closed files, caused by rebooting from <sup>a</sup> frozen application (for example), generate lost clusters, which are unidentifiable files. Usually, these are temporary files not worth recovering. To reclaim these lost clusters, run chkdsk with the /f switch. When you're asked "Convert lost chains to files?," answering <sup>Y</sup> for yes will convert lost clusters to FILE0000.CHK files, which you can examine. Answering N will remove them. For example:

chkdsk /f

To list recovered files, type:

### dir \*.chk

Important! Don'<sup>t</sup> go to the DOS prompt (shell out) from within Windows or any other program and then run the chkdsk utility. You may get invalid results and possibly destroy data.

### **<COMMAND.COM>**

Command interpreter that displays the DOS prompt and accepts and executes your typed-in commands. If <sup>a</sup> command interpreter other than <COMMAND.COM> is used, it is specified with the Shell command.

DOS loads <COMMAND.COM> from the disk at start-up. Part of <COMMAND.COM> is always resident in memory. The rest of it (the transient part) may be overwritten when <sup>a</sup> program is executed. When the program is done, the transient portion is reloaded into memory.

### **CONFIG.SYS**

Configuration file that DOS looks for in the root directory upon start-up. It is used to load drivers and change system settings. Adding a new type of peripheral to the computer usually requires installing the driver program to make it operate. Example of a CONFIG.SYS file:

> files=30 buffers=40 lastdrive=k device=qemm386.sys device=ansi.sys device=mouse.sys

### **Conventional Memory**

In <sup>a</sup> PC, the first megabyte of memory. The term may also refer only to the first 640K. The top 384K of the first megabyte is called *high DOS memory* or *upper memory area.*

### **Device**

<sup>A</sup> program routine that links <sup>a</sup> peripheral device or internal function to the operating system. (Also called <sup>a</sup> *device driver.)* It contains the precise machine language necessary to activate all device functions and includes detailed knowledge of its characteristics, such as sectors per track or the number of pixels of screen resolution.

Basic drivers come with the operating system, and drivers are added when new peripheral devices are installed. For example, if you add a mouse or CD-ROM player to your personal computer, you have to install the appropriate driver so that the operating system knows how to handle it. In the DOS world, applications provide their own screen and printer drivers in order to provide complete control over the display and printing of a document.

Memory managers, RAM disks and disk caches are also activated by drivers.

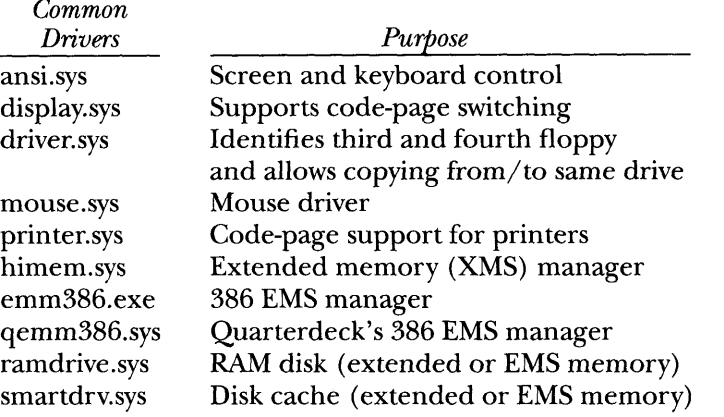

### **Double Buffering**

Programming technique that uses two buffers to speed up <sup>a</sup> computer that can overlap I/O with processing. For example, data in one buffer is being processed while the next set of data is read into the second buffer.

### **DRAM**

Dynamic RAM, the most common type of computer memory. It usually uses one transistor and one capacitor to represent a bit. The capacitors must be energized hundreds of times per second to maintain the charges. Unlike firmware chips (ROMs, PROMs, etc.), both major varieties of RAM (dynamic and static) lose their content when the power is turned off. Contrast with static RAM.

### **EEPROM**

Electrically erasable programmable read-only memory, a memory chip that holds its content without power. It can be erased, either within the computer or externally, and usually requires more voltage for erasure than the common +5 volts used in logic circuits. It functions like nonvolatile RAM, but writing to EEPROM is much slower than writing to RAM. EEPROMs are used in devices that must keep data up-to-date without power. For example, <sup>a</sup> price list could be maintained in EEPROM chips in <sup>a</sup> point-of-sale terminal that is turned off at night. When prices change, the EEPROMs can be updated from <sup>a</sup> central computer during the day.

### **EMM386.EXE**

Memory manager for 386s and up that comes with DOS 5.0 and Windows 3.0. It converts extended memory into EMS memory and also allows programs to be stored in the UMA (area between 640K and 1M). It is activated with <sup>a</sup> statement in the CONFIG.SYS file. The HIMEM.SYS driver must also be activated before EMM386.EXE:

> device = himem.sys device <sup>=</sup> emm386.exe

To provide access to the UMA, either the RAM or NOEMS parameters must be added:

device = himem.sys<br>device = emm386.exe<br>access to the UMA, either the RAM or NOEMS<br>device = emm386.exe ram UMA and EMS<br>device = emm386.exe noems UMA only device = emm386.exe ram UMA and EMS<br>device = emm386.exe noems UMA only

EMM386.EXE is an executable program, which can be run after it has been initialized in order to change settings.

### **EMS**

Expanded Memory Specification. Technique for increasing memory in DOS PCs. EMS Version 4.0 allows DOS to work with up to 32MB of extra memory by bank switching 16K segments of EMS memory, known as the "page frame," into conventional memory.

In order to use EMS, the application is either written to use it directly (Lotus 1-2-3 Ver. 2.x, AutoCAD, etc.) or the application is run in an environment that uses it, such as DESQview.

In XTs and ATs, EMS is installed by plugging in an EMS memory board and adding an EMS driver. In 386s and up, EMS is created by expanded-memorymanager (EMM) software that turns extended memory into EMS.

### **EPROM**

Erasable programmable ROM. Reusable PROM chip that holds its content until erased under ultraviolet light.

### **Expanded Memory**

Memory in excess of 640K that does not physically reside in the system memory address space. It consists of two parts: an expanded-memory board and <sup>a</sup> program called an expanded-memory manager. <sup>A</sup> program designed to use expanded memory does not have direct access to the information in expanded memory; instead, expanded memory is divided into 16K segments called *pages.* When a program requests information that is in expanded memory, the manager maps or copies the appropriate page to an area called <sup>a</sup> *page frame,* from which the program gets the information.

### **Extended Memory**

In Intel 286s and up, standard memory above <sup>1</sup>Mb used for RAM disks, disk caches, and applications using DOS extenders. Windows also uses extended memory. Expanded memory and extended memory are not the same. Expanded memory can be installed in XT-class machines and up, whereas extended memory requires at least a 286. With 286s now the low-end CPUs, extended memory is increasingly being used with DOS extended applications and Windows 3.0.

### **FASTOPEN**

External command starting in DOS 3.3 that reopens hard disk files quickly. If <sup>a</sup> drive is specified with Fastopen, the locations of the files opened are stored in memory. When opened again within the same session, their exact location is known.

Fastopen is put in the AUTOEXEC.BAT file with the number of files you want to hold in memory:

> fastopen c:=50 hold 50 file names on C: fastopen c:=50 d:=75 50 on C:, 75 on D:

DOS 4.0 can optionally keep track of all the file fragments. This second number is usually four times greater than the number of names:

fastopen  $c = (50,200)$ 

Caution! Fastopen cannot be used on network drives, and it can be used only once per computer session.

### **FILES=**

Files open at one time (8-255). Default is 8, but this is often set to 20-40. Some applications open a lot of files.

### **Flash Memory**

Memory chip that holds its content without power, but must be erased in bulk. Originally coined by Toshiba, the term comes from its ability to be erased "in a flash." Derived from EEPROMs, flash memory chips are less expensive and provide higher bit densities.

### **High Memory**

The uppermost end of memory. In PCs, the area between 640K and 1M, or the 64K HMA area between <sup>1024</sup> and 1088K.

### **HIMEM.SYS**

Extended memory (XMS) driver included with DOS 5.0 and Windows 3.0. HIMEM.SYS must be activated in CONFIG.SYS in order to load DOS into the HMA, to use extended memory for RAM disks and disk caches, and to use EMM386.EXE to turn extended memory into EMS memory.

Only one program can reside in the HMA at one time. To reserve it for the largest program, you can use the HMAMIN switch to specify the minimum size the program must be.

### **Interrupt**

Signal that gets the attention of the CPU and is usually generated when  $I/O$  is required. For example, hardware interrupts are generated when <sup>a</sup> key is pressed or when the mouse is moved. Software interrupts are generated by <sup>a</sup> program requiring disk input or output.

An internal timer may continually interrupt the computer several times per second to keep the time of day current or for time-sharing purposes.

When an interrupt occurs, control is transferred to the operating system, which determines the action to be taken. Interrupts are prioritized; the higher the priority, the faster the interrupt will be serviced.

### **LASTDRIVE**

Used in the CONFIG.SYS file, it specifies the maximum number of drives that can be accessed. The following line in CONFIG.SYS sets the last drive letter to M:

### LASTDRIVE=m

### **LIM EMS**

In 1984, Lotus, Intel, and Microsoft introduced EMS (LIM EMS), which allowed up to 8MB of EMS memory. By Version 3.2, it was widely supported, but limited to one 64K page frame (four 16K pages) only in the UMA (640K-1M region).

### **LOADFIX**

External command in DOS 5.0 that loads <sup>a</sup> program beyond the first 64K of RAM, solving a problem with some earlier programs. With DOS 5.0, part of DOS can be loaded into high memory, thus freeing up more lower memory. Some programs cannot run in this lower RAM and generate <sup>a</sup> "packed file corrupt" error message. *Packed* refers to an older method for compressing EXE files, and this method had a bug in it that prevents it from running in lower RAM.

The following example loads the program ABC beyond the first 64K:

loadfix abc

### **LOADHIGH**

Internal command in DOS 5.0 that loads <sup>a</sup> program into the UMA (upper memory area: 640K-1M) in 386s and up. It requires that the HIMEM.SYS and EMM386.EXE memory managers be loaded and the dos=umb command be present.

If you have programs that need expanded memory (EMS), the following three lines in CONFIG.SYS are required to use Loadhigh. The RAM parameter informs EMM386 to manage both the UMA and expanded memory:

> device <sup>=</sup> \dos\himem.sys device = \dos\emm386.exe ram  $\text{dos} = \text{umb}$

The following example uses the NOEMS parameter to inform EMM386 to manage only the UMA and not expanded memory:

> device = \dos\himem.sys device <sup>=</sup> \dos\emm386.exe noems  $\text{dos} = \text{umb}$

If the lines above are in your CONFIG.SYS file, you can load programs into upper memory. To load <sup>a</sup> device driver into upper memory, use the

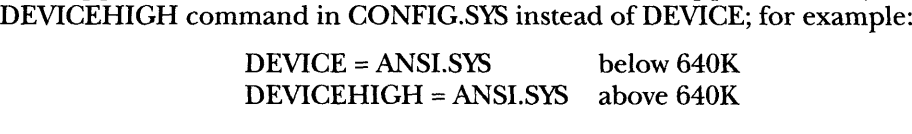

### **MEM**

External command starting with DOS 4.0 that displays the amount of memory currently used and free. Type:

mem

As of DOS 5.0, to display the contents of memory by program name and show the available free memory blocks (UMBs) in upper memory (UMA), type:

mem /c

### **OEM**

Original equipment manufacturer, <sup>a</sup> manufacturer that sells equipment to <sup>a</sup> reseller. OEM is also used to refer to the reseller. OEM customers often purchase equipment and resell it under their own names. They may combine units from several vendors as well as add software. The terms OEM and VAR are often used synonymously.

### **OS/2**

Single user, multitasking PC operating system for 286s and up. The 16-bit versions have been developed jointly by Microsoft and IBM. The 32-bit versions are developed independently.

OS/2 is an advanced operating system that is not confined to DOS'<sup>s</sup> infamous 1Mb limit. Although new commands have been added, many OS/2 commands are the same as in DOS. The 16-bit versions can address 16Mb of RAM and 1Gb of virtual memory. OS/2 requires 4Mb of RAM (except for version 1.3), but is often found running in computers with 8Mb and more.

### **Protected Mode**

In Intel 286s and up, an operational state that allows the computer to address all of memory. It also prevents one program from entering into the memory boundary of another, thus enabling multiple programs to run in <sup>a</sup> guarded environment.

### **RAM**

Random-access memory, the computer'<sup>s</sup> primary workspace. Although true of most memory chips (ROMs, PROMs, etc.), *random* means that the contents of each byte can be directl<sup>y</sup> accessed without regard to the bytes before or after it. RAM chips require power to maintain their content.

### **RAMDRIVE**

RAM disks simulate a disk drive in memory and provide fast retrieval of programs and data. If operations are disk-intensive, they can be speeded up using RAM disks; for example, copying files within <sup>a</sup> RAM disk is almost instantaneous. However, some operations may benefit only slightly. You'll have to try it to find out. RAM disk contents are lost if the power fails or the computer is turned off, thus, data updated in RAM disks should be periodically copied to real disks. RAM disks take on the next available drive letter.

### **Real Mode**

Operational state in Intel 286s and up in which the computer functions as an 8086/8088. It is limited to <sup>1</sup>Mb of memory.

### **ROM**

Read-only memory, <sup>a</sup> memory chip that permanently stores instructions and data. Its contents are created at the time of manufacture and cannot be altered. Used extensively to store control routines in personal computers (ROM BIOS) and in peripheral controllers, it is also used in plug-in cartridges for printers, video games and other systems.

### **ROM BIOS**

ROM basic input output system, instructions contained in <sup>a</sup> ROM chip that activate peripheral devices in <sup>a</sup> PC. ROM BIOS includes routines for the keyboard, screen, disk, parallel and serial ports, and for internal services such as time and date. It accepts requests from the device drivers in the operating system as well as from application programs.

It also contains autostart functions that test the system on start-up and prepare the computer for operation. It searches for other BIOSs on the plugin boards and sets up pointers (interrupt vectors) in memory to access BIOS routines. It loads the operating system and passes control to it.

### **SMARTDrive**

Disk cache program that comes with DOS 4.0 and Windows 3.0. Driver is SMARTDRV.SYS.

### **SRAM**

Static RAM, a memory chip that requires power to hold its content. A bit is made up of a pretzel-like flip-flop circuit that lets current flow through one side or the other based on which one of two transistors is activated. Chips have access times in the 10- to 30-nanosecond range, whereas dynamic RAMs are usually above <sup>30</sup> and Bipolar and ECL memories are under 10.

SRAMs do not require refresh circuitry as do dynamic RAMs, but they do take up more space and use more power.

### **Stack**

Set of hardware registers or <sup>a</sup> reserved amount of memory used for arithmetic calculations or for keeping track of internal operations. Stacks keep track of the sequence of routines that are called in a program. For example, one routine calls another, which calls another and so on. As each routine is completed, the computer must return control to the calling routine all the way back to the first routine that started the sequence.

Stacks usually work on <sup>a</sup> LIFO basis; the last item, or address, placed (pushed) onto the stack is the first item removed (popped) from the stack.

An *internal stack failure* is <sup>a</sup> fatal error which means that the operating system can'<sup>t</sup> find the next routine to process. Restarting the computer usually corrects this; otherwise, the operating system may have to be reinstalled.

### **Stack Overflow**

Error condition that occurs when there is no room in the stack for <sup>a</sup> new item. A stack underflow occurs when an item is called for but the stack is empty.

### **TSR**

Terminate-and-stay-resident. Refers to programs that remain in memory so that they can be instantly popped up over some other application by pressing <sup>a</sup> hot key. The program is displayed either as <sup>a</sup> small window on top of the existing text or image, or it takes up the full screen. When the program is exited, the previous screen contents are restored.

On DOS PCs, TSRs provide quick access to <sup>a</sup> calculator, calendar or dictionary; however, conflicts may arise when multiple TSRs are loaded. Older ones may not always work with newer ones.

The term refers to loading <sup>a</sup> program, and terminating its action but not removing it from memory.

### **UMA**

Upper memory area, PC memory between 640K and 1024K.

### **UMB**

Upper memory block, an unused block in the UMA (640K-lMb). <sup>A</sup> UMB provider is software that can load drivers and TSRs into this area.

### **Virtual 8086 Mode**

Operational mode in Intel 386s and up that allows them to perform as multiple <sup>8086</sup> CPUs. Under direction of a control program, each virtual machine runs as a stand-alone 8086 running its own operating system and applications, thus DOS, UNIX and other operating systems can be running simultaneously. All virtual machines are multitasked together.

This mode divides up the computer into multiple address spaces and maintains virtual registers for each virtual machine. This is not the same as the 386'<sup>s</sup> virtual memory mode, which extends main memory to disk.

### **VRAM**

Video RAM, specially designed memory circuits on a video display board that are used to hold the image that appears on the video screen. The pixel data or character data stored in the video RAM by the program is translated to the monitor in the required format. Often uses dual-ported RAM, which allows simultaneous reads and writes.

### **Windows NT**

Windows New Technology, an advanced 32-bit operating system for 386s and up from Microsoft scheduled for 1993. It runs applications written for DOS, Windows 3.x, and NT. POSIX support is also planned, but OS/2 compatibility is unclear. NT does not use DOS, it is a self-contained operating system.

### **XMS**

extended Memory Specification, an interface that allows DOS programs to use extended memory in 286s and up. It provides <sup>a</sup> set of functions for reserving, releasing, and transferring data to and from extended memory without conflict, including the high memory area (HMA).

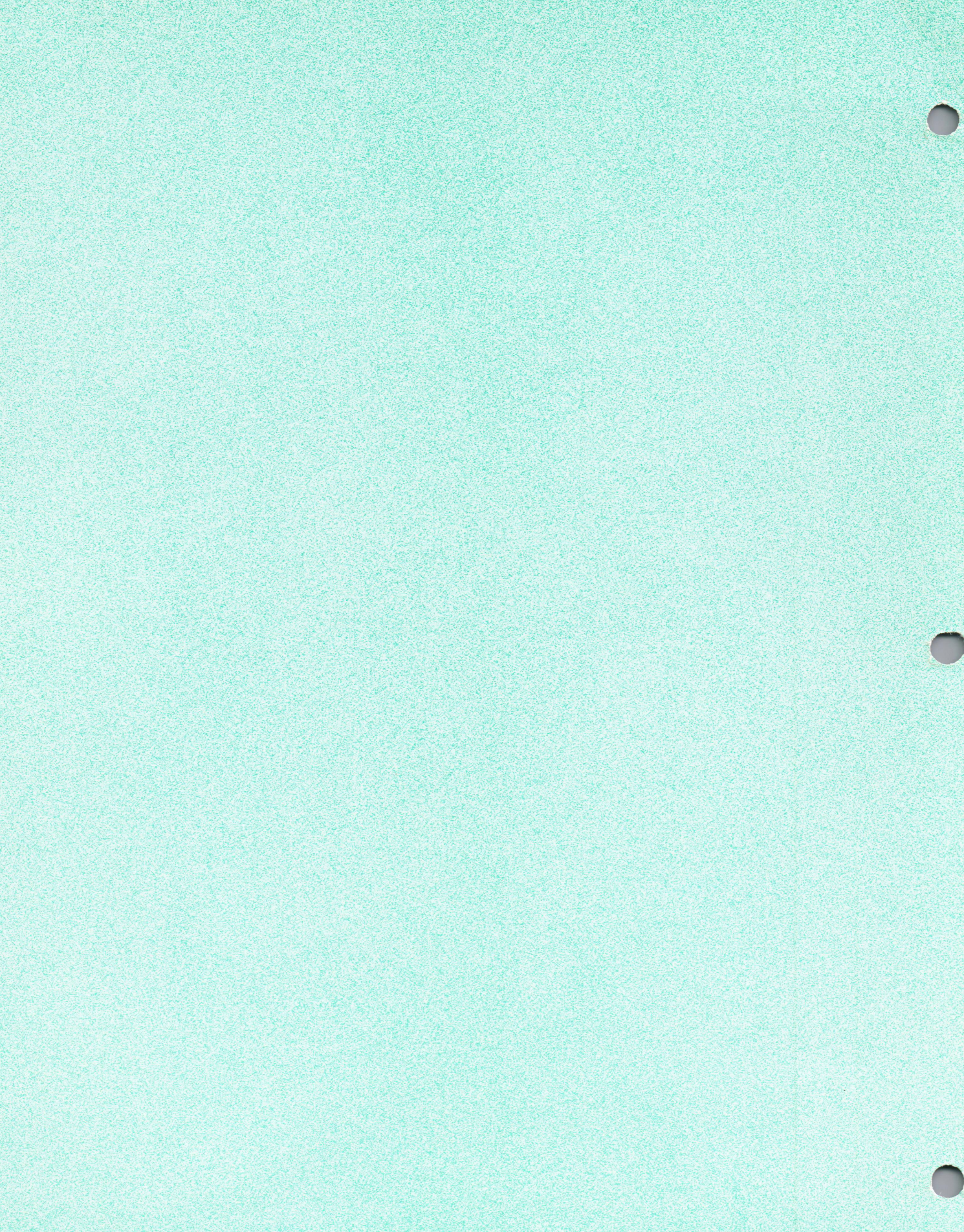